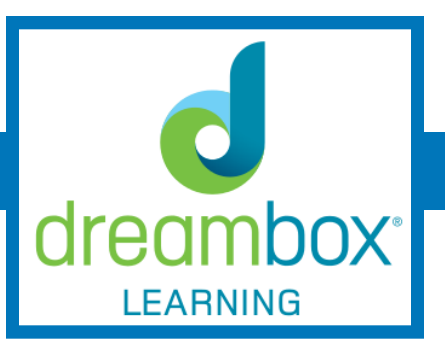

## **WHAT IS DREAMBOX?**

Dreambox is an online math program for grades K - 8 that provides students instruction in and practice with important mathematical concepts.

## **HOW DOES DREAMBOX WORK?**

Dreambox adapts the curriculum to the learner, by analyzing a student's input on a click-byclick basis. Then it uses this input to assign the most appropriate follow-up lessons. As a result, there are millions of different "paths" students can take through Dreambox's learning units.

## **HOW DOES DREAMBOX DECIDE WHAT LESSONS MY STUDENT WILL DO?**

DreamBox continuously assesses students to present them with targeted lessons. The program collects 48,000 data points every hour a student uses DreamBox. It tracks each student interaction and evaluates the strategies used to solve problems. It then immediately adjusts the lesson and the level of difficulty, scaffolding, sequencing, number of hints, and pacing as appropriate. This allows students, whether struggling, at grade level, or advanced, to progress at a pace that best benefits them and deepen conceptual understanding.

#### **WHAT ARE THE BENEFITS FOR STUDENTS?**

Dreambox helps students learn more effectively and efficiently. It tailors instructional experiences for each individual learner's needs. The program encourages higher student engagement because it will offers many different instructional strategies and practice methods to accommodate individual student learning styles. Utilizing this technology also provides the students with resources outside of school.

#### **IS DREAMBOX ACCESSIBLE WITH MOBILE DEVICES?**

Students can play DreamBox on all computers, laptops, and Chromebooks through a Flashenabled internet browser and on all iPad tablets since iPad 2 (2011) with DreamBox Math apps. At this time, DreamBox is not available on Android tablets and smartphones.

• If you have any difficulty using DreamBox on a computer, go to [https://](https://support.dreambox.com/s/article/Troubleshooting-Tips-Computer) [support.dreambox.com/s/article/Troubleshooting-Tips-Computer](https://support.dreambox.com/s/article/Troubleshooting-Tips-Computer) for help. • If you have any difficulty using DreamBox on an iPad, go to [https://](https://support.dreambox.com/s/article/Troubleshooting-Tips-iPad) [support.dreambox.com/s/article/Troubleshooting-Tips-iPad](https://support.dreambox.com/s/article/Troubleshooting-Tips-iPad)

# **HOW TO ACCESS DREAMBOX AT HOME?**

## **Accessing Dreambox Using the Clever Dashboard**

To get to Dreambox, go to your student's Clever Dashboard and click on the Dreambox icon. It will automatically login your student.

#### **Accessing Dreambox on the Dreambox Website**

To get to Dreambox, go to <https://play.dreambox.com/login/3nz9/rf6v>. Click on your child's teacher. For grades K - 1, click on your child's name. Click on the password picture found on your child's Student Information Card. For grades 2 - 5, type in your student's username and password from his or her Student Information Card. Then click Login.

## **WHAT WILL I SEE ON DREAMBOX?**

On your student's Dreambox dashboard, you will see a several different lessons. The students click on these to access their lessons. It is very important that you DO NOT help your student with these problems. Remember, the program adjusts learning experiences based on how they answer questions. If you help your child, it will begin to generate instruction and practice that is too hard for your child.